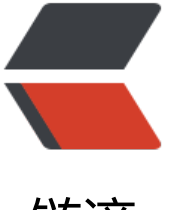

链滴

# url2cmd: 一个可以[用 U](https://ld246.com)RL 协议运行命令的 小工具 (不定时更新用法)

作者: shuoying

- 原文链接:https://ld246.com/article/1638107847158
- 来源网站: [链滴](https://ld246.com/member/shuoying)
- 许可协议:[署名-相同方式共享 4.0 国际 \(CC BY-SA 4.0\)](https://ld246.com/article/1638107847158)

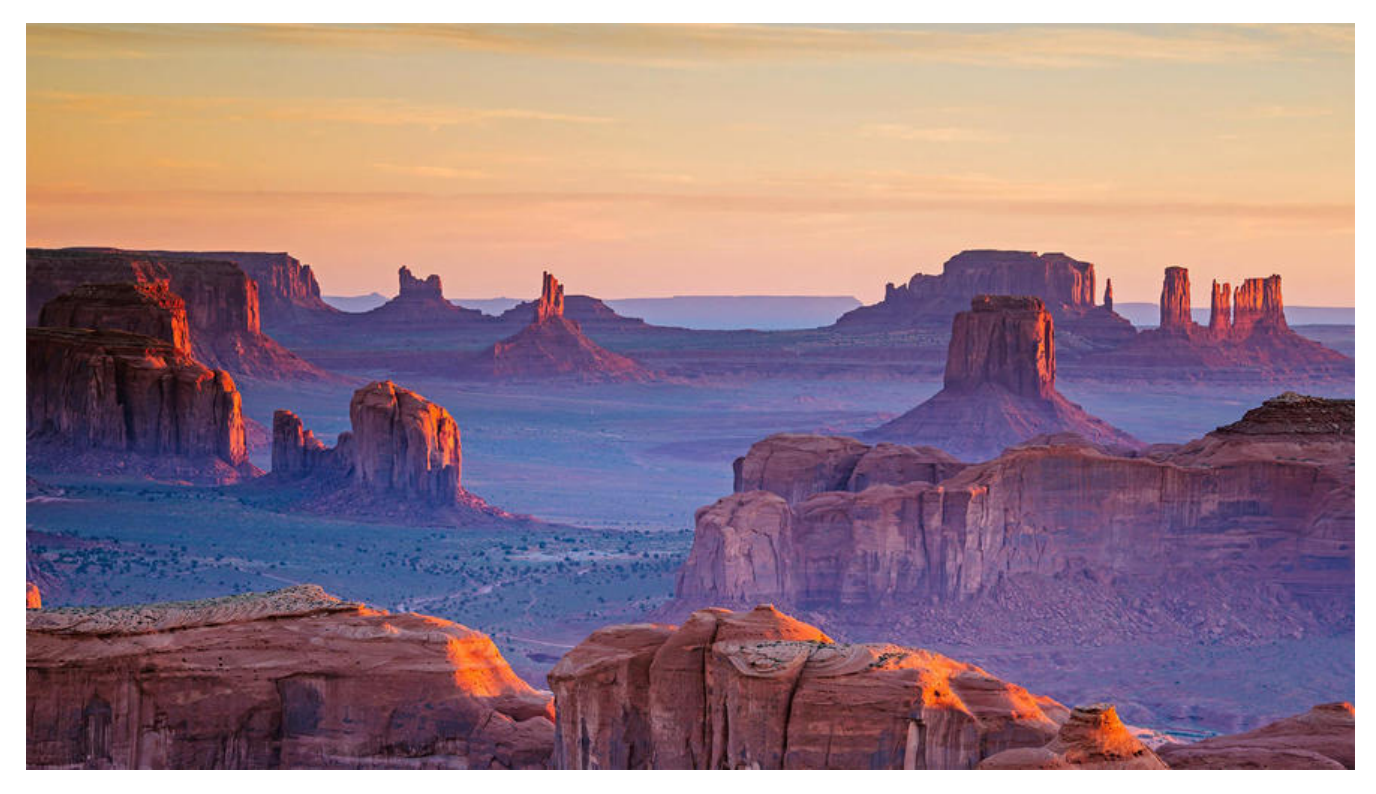

## **url-run-command**

使用 URL 协议运行命令

项目地址: Zuoqiu-Yingyi/url-run-command

# **用法**

#### **若还有其他好用的方法欢迎在评论区留言呀(\*^▽^\*)**

- 使用视频播放器 Potplayer 打开本地视频并跳转到指定时间点
	- runcmd://PotPlayerMini64.exe 'D:\你的\视频\文件.mp4' /seek=00:10:20.00

### **原理**

- 将自定义 URL 协议注册为 Windows 系统协议, 并调用一个具有如下功能的程序
	- 1. 对 URL 载荷进行 URL 解码, 获得指令
	- 2. 调用系统命令行解析器 CMD 或PowerShell 运行指令

**注意**: 为了避免可能出现的 远程命令/代码执行(Remote Command/Code Execution, RCE) 攻击, 请 量使用足够长的随机字符串作为自定义协议名称

# **开始**

#### **快速开始**

- 1. 从 Releases 中下载发行包并解压到自定义安装目录
- 2. 运行安装目录中的 install.bat 批处理文件
- 3. 安装目录中将生成 insert.reg 与delete.reg 两个注册表文件
	- i[nsert.reg:](https://github.com/Zuoqiu-Yingyi/url-run-command/releases) 安装时将要写入注册表的注册表项
	- delete.reg: 卸载时将要从注册表中删除的注册表项
- 4. 允许对注册表的更改
- 5. 安装完成

6. 在 *Windows 资源管理器* 的地址栏中输入runcmd://systeminfo; pause 并回车, 检查 URL 协议ru cmd 能否运行命令systeminfo; pause (查看系统信息后暂停)

### **高级选项**

```
在安装目录中使用如下命令查看命令行参数
```

```
PS > .\url2cmd.exe help
Active code page: 65001
SYNOPSIS
     url2cmd.exe <url> (-c|-p) [--debug] [--parser <path>]
     url2cmd.exe init [-n <scheme>] (-c|-p) [--debug] [--parser <path>]
     url2cmd.exe help
```
**OPTIONS** 

```
 <url> 统一资源定位符 / Uniform Resource Locator, URL
 -c, --cmd 使用 CMD 解析器 / use CMD parser
 -p, --powershell, --pwsh
       使用 PowerShell 解析器 / use PowerShell parser
```

```
 --debug 输出调试信息 / output debug information
 --parser 自定义命令解析器 / custom command parser
 <path> 自定义命令解析器路径 / path of custom command parser
 init 初始化注册表文件 / initialize the registry file
 -n, --name 自定义 URL 协议名称 / custom URL scheme name
 <scheme> 协议自定义名称 / name of custom scheme
 -c, --cmd 使用 CMD 解析器 / use CMD parser
 -p, --powershell, --pwsh
       使用 PowerShell 解析器 / use PowerShell parser
```
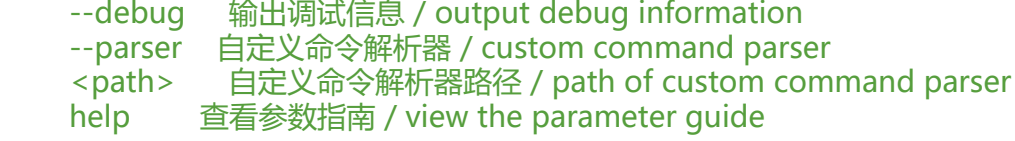

### **开发者选项**

git clone https://github.com/Zuoqiu-Yingyi/url-run-command.git

```
cd url-run-command
q++ \n\ src\main.cpp \
  -o dist\url2cmd \
  -g \
  -static
cd dist
.\url2cmd.exe init \
  --name "<自定义 URL 协议名 | name for custom URL scheme>" \
  --powershell \
  --parser "<自定义命令解析器路径 | path for custom command parser>"
start .\insert.reg
```
# **卸载**

- 1. 运行安装目录中的 uninstall.bat 批处理文件
- 2. 允许对注册表的更改
- 3. 卸载完成

# **依赖**

### **源码依赖**

• muellan/clipp: easy to use, powerful & amp; expressive ommand line argument parsing for modern C++ / single header / usage & doc generation*MIT License*

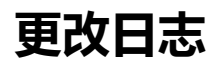

C[HANGE LOG](https://github.com/muellan/clipp#overview)